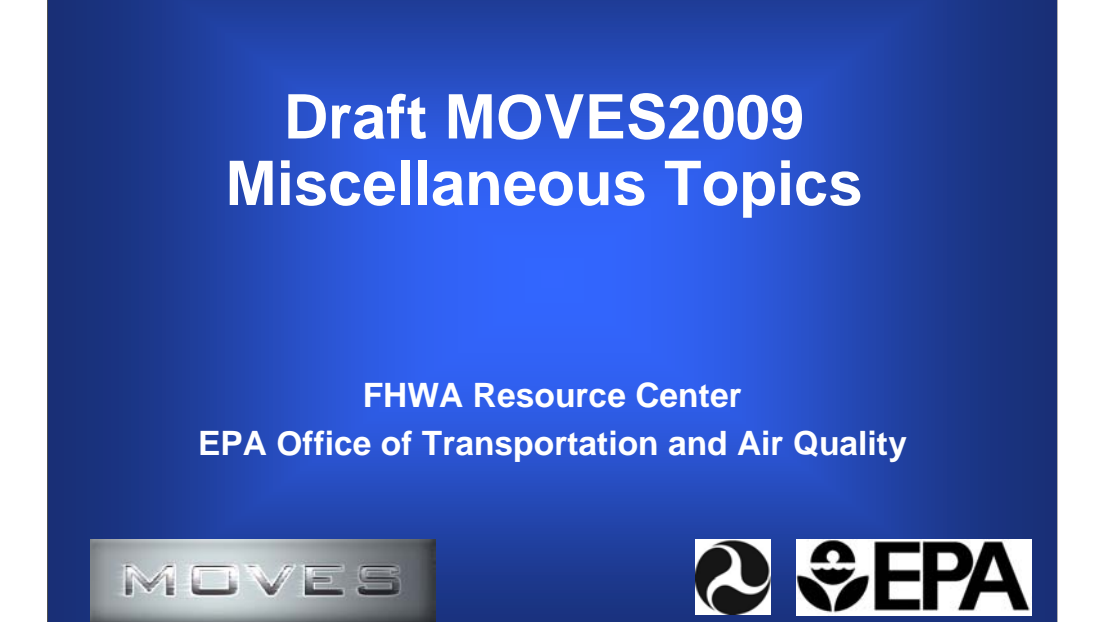

EPA-420-B-09-031

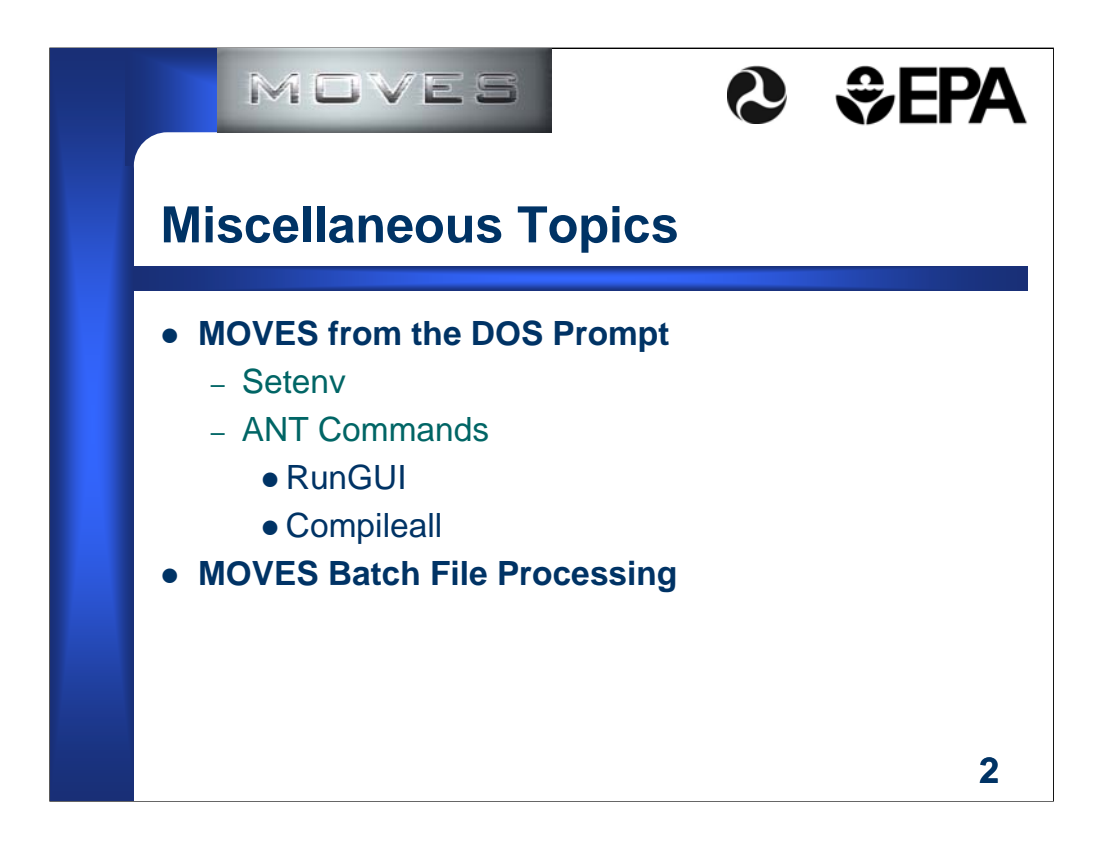

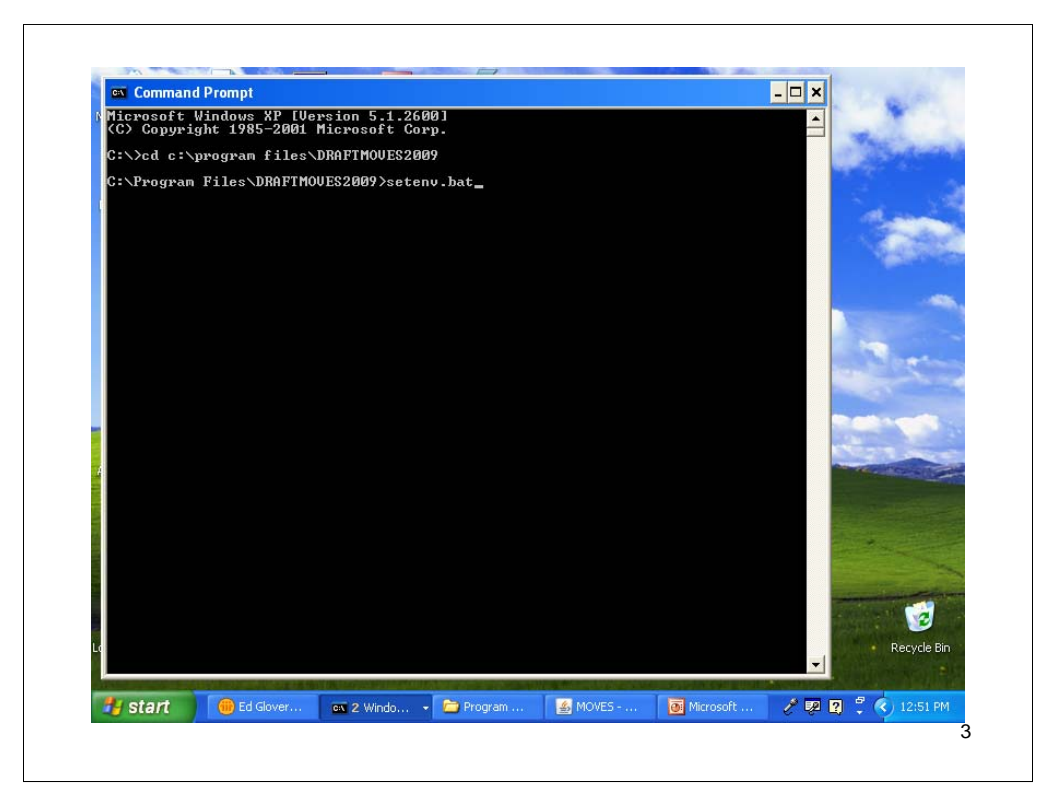

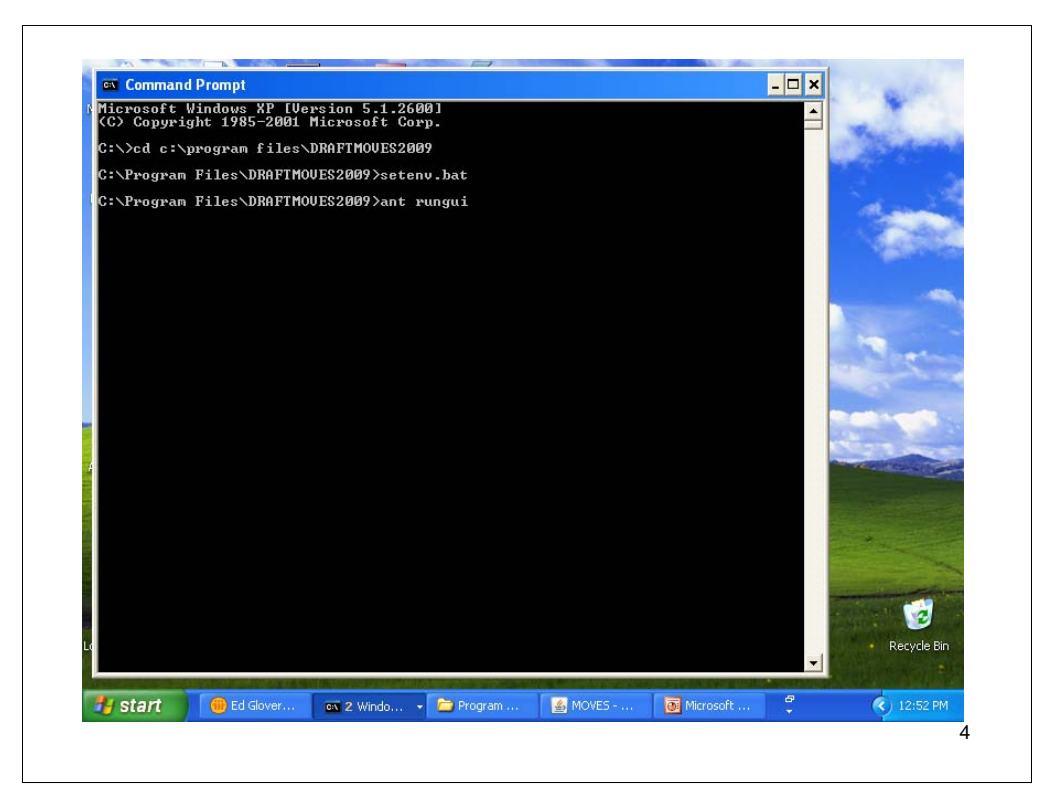

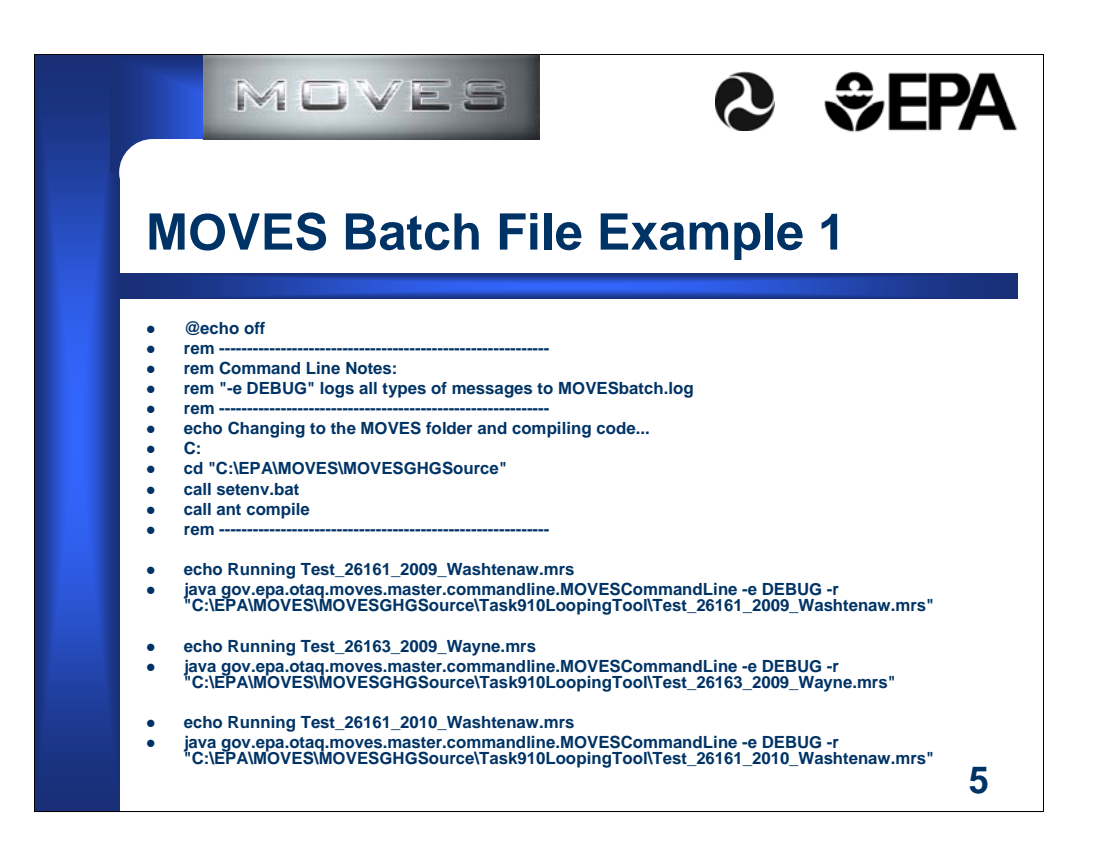

java gov.epa.otaq.moves.master.commandline.MOVESCommandLine -e DEBUG -i importAllFromTemplates.xml

Be sure to place all of this on one line. The "-e DEBUG" portion ensures that all

messages will be captured, even if they are just informational. The "-i" option directs MOVES

to the XML file that describes the import actions to occur. Note that this XML file essentially

contains a RunSpec within it, thus allowing wildcards even when importing via the command

line.

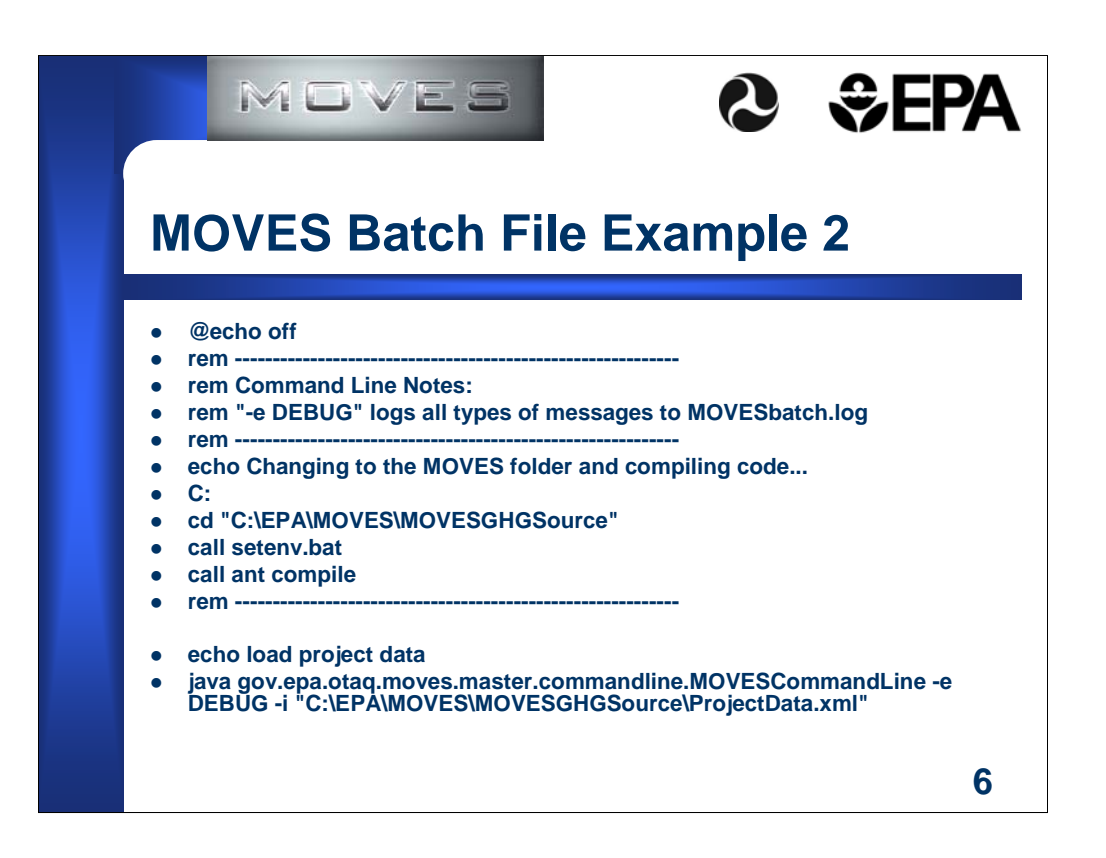

Once the GUI is used to create an importer XML file, it can be edited and executed via the command line. Remember that when using the command line, text output is not sent to the screen but instead stored in MOVESBatch.log.

An example command line is:

java gov.epa.otaq.moves.master.commandline.MOVESCommandLine -e DEBUG

-i importAllFromTemplates.xml

Be sure to place all of this on one line. The "-e DEBUG" portion ensures that all messages will be captured, even if just informational. The "-i" option directs MOVES to the XML file that describes the import actions to occur. Note that this XML file essentially contains a RunSpec within it, thus allowing wildcards even when done via the command line.

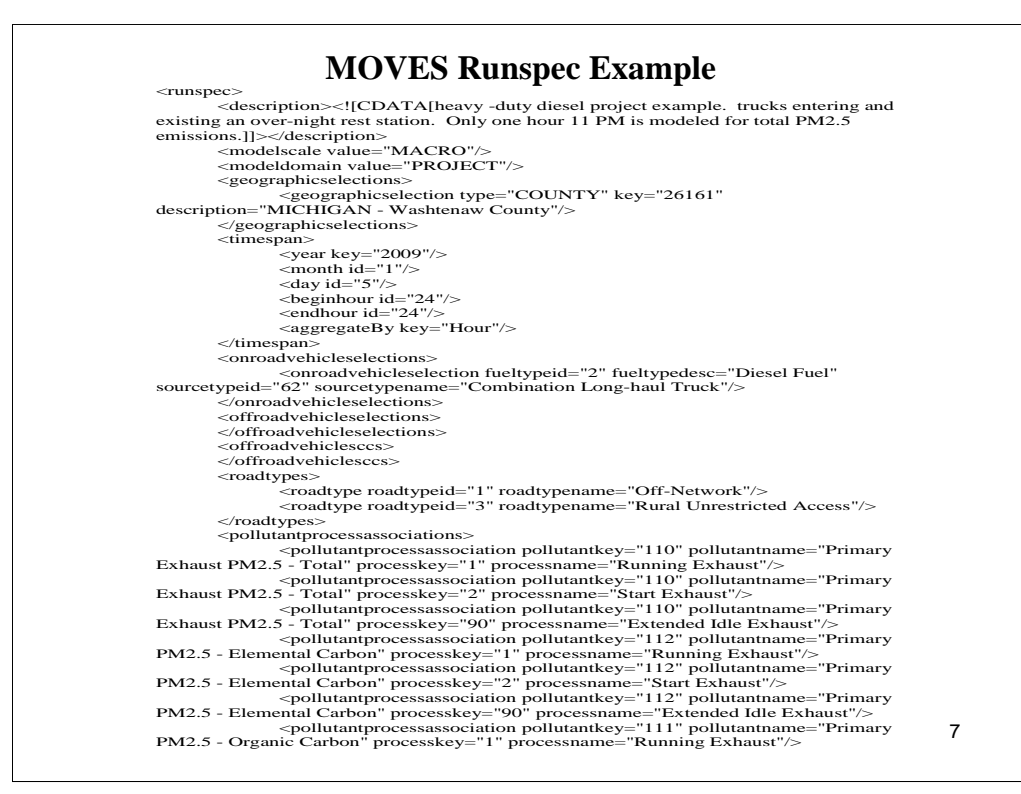